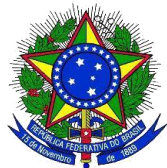

#### **MINISTÉRIO DA EDUCAÇÃO** UNIVERSIDADE FEDERAL DA INTEGRAÇÃO LATINO-AMERICANA **BIBLIOTECA LATINO-AMERICANA**

#### Tutorial para submissão de trabalhos acadêmicos no Repositório Institucional da UNILA

Este tutorial está dividido em 4 etapas:

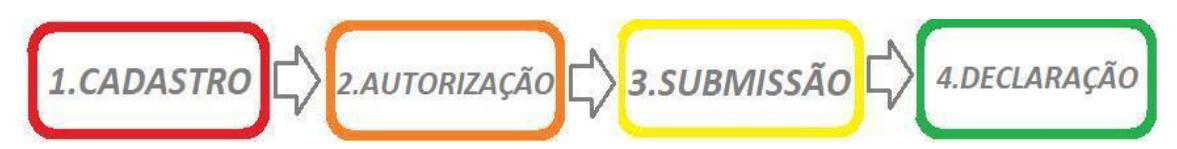

1. **CADASTRO**

#### Clique em **NOVO USUÁRIO**

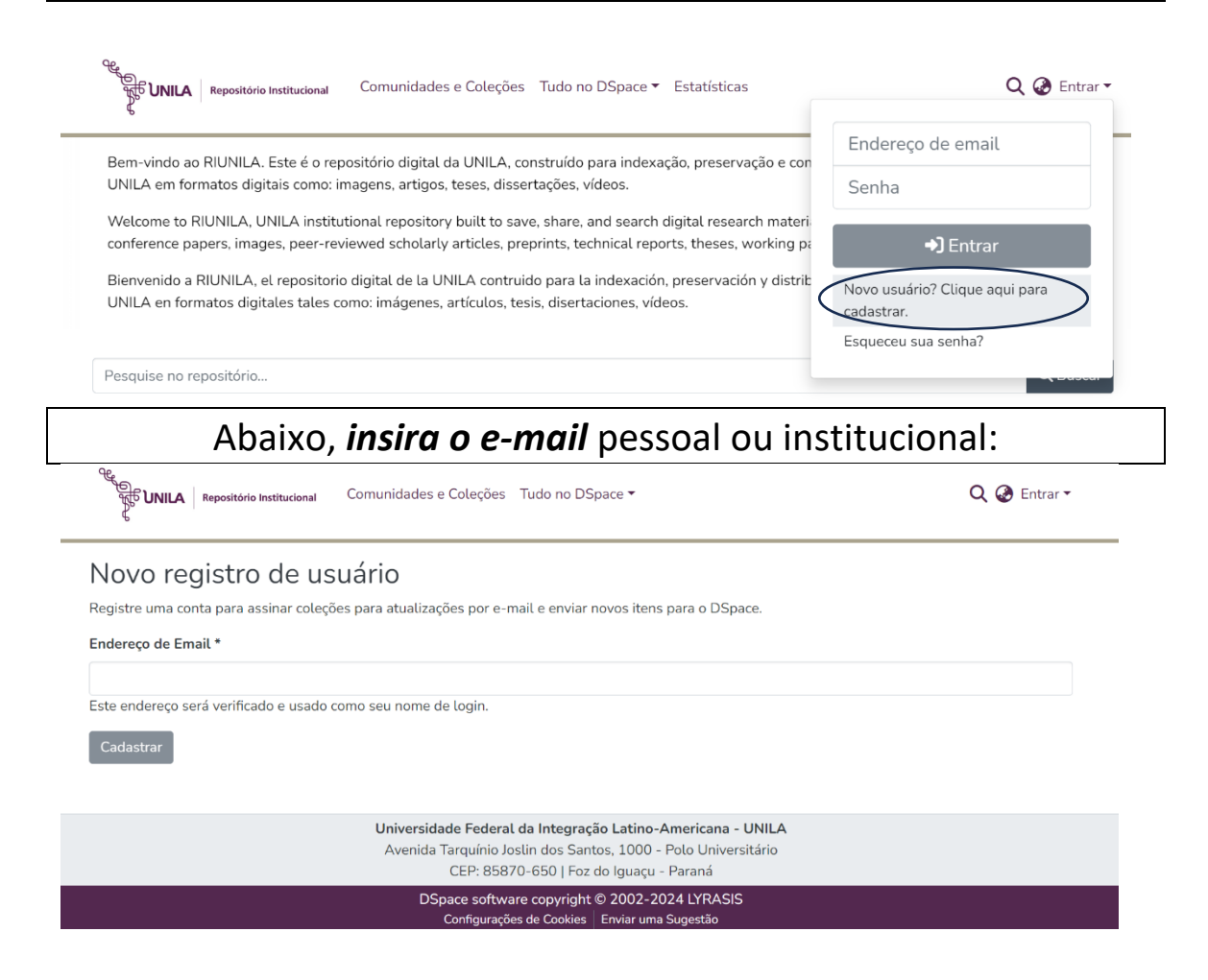

# **Acesse o e-mail cadastrado.** *Verifique se recebeu a seguinte mensagem:*

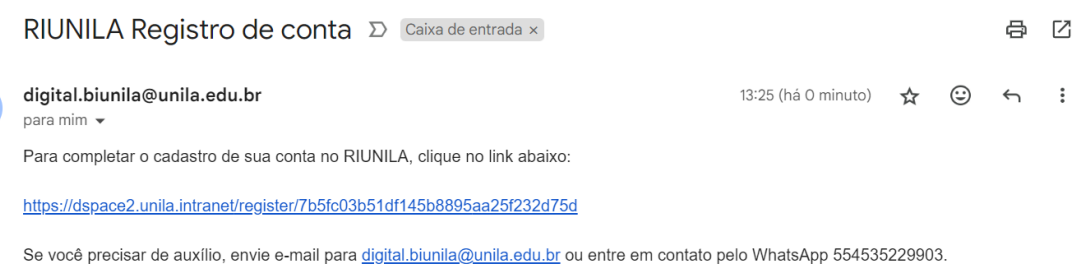

 $\ddot{\cdot}$ 

Informações e tutoriais sobre o repositório: https://portal.unila.edu.br/biblioteca/repositorio-institucional

Bibliotecário-gestor da RIUNILA

**Clique no link** informado na mensagem do e-mail para **completar seu cadastro** no repositório.

Abrirá nova página para inserir os dados abaixo:

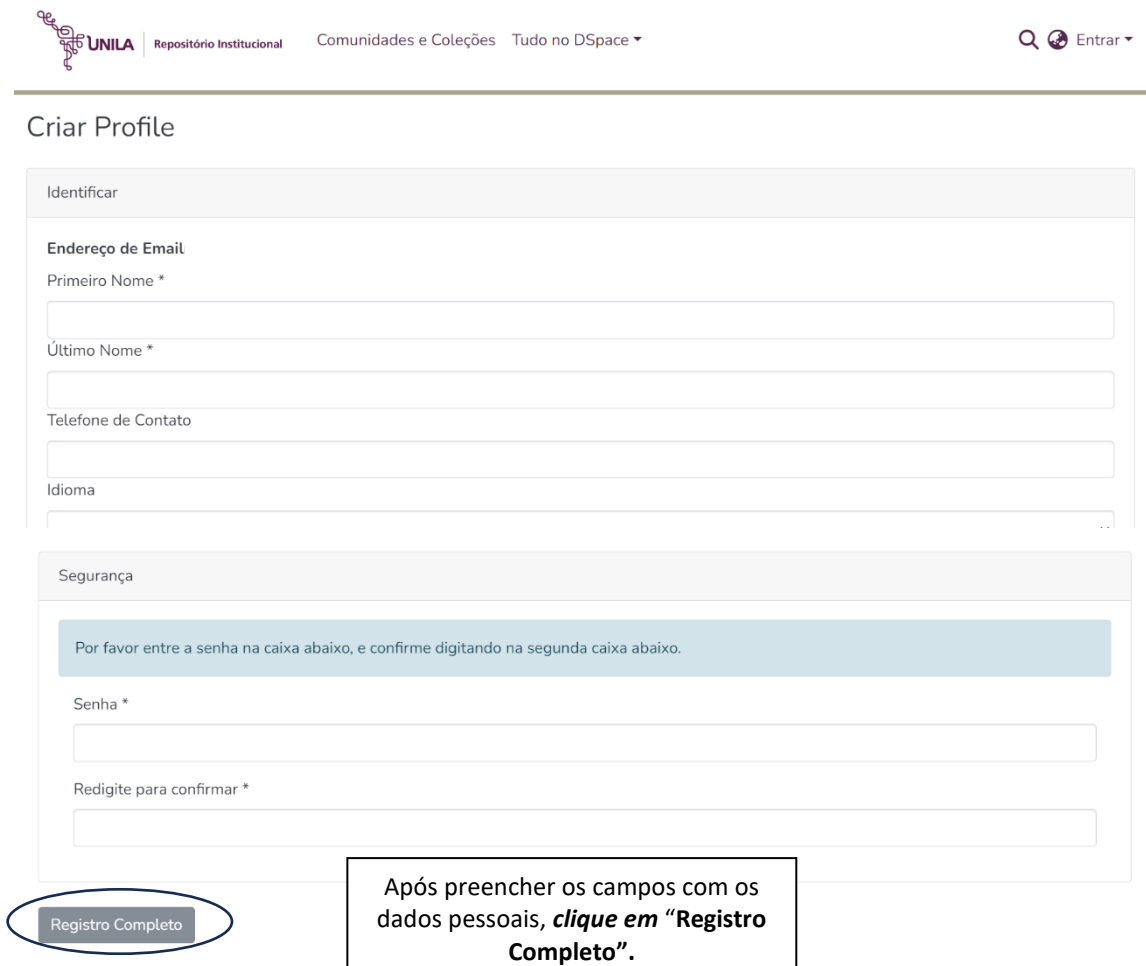

# 2. **AUTORIZAÇÃO DE CADASTRO**

Após o cadastramento, é necessário *solicitar autorização do cadastro por e-mail,* antes de iniciar a submissão de trabalho acadêmico no repositório.

*[digital.biunila@unila.edu.br](mailto:digital.biunila@unila.edu.br)*

# 3. **SUBMISSÃO DE TRABALHO**

### 3.1. Acesse a página *dspace.unila.edu.br* e realize o login, utilizando o e-mail e senha cadastrada.

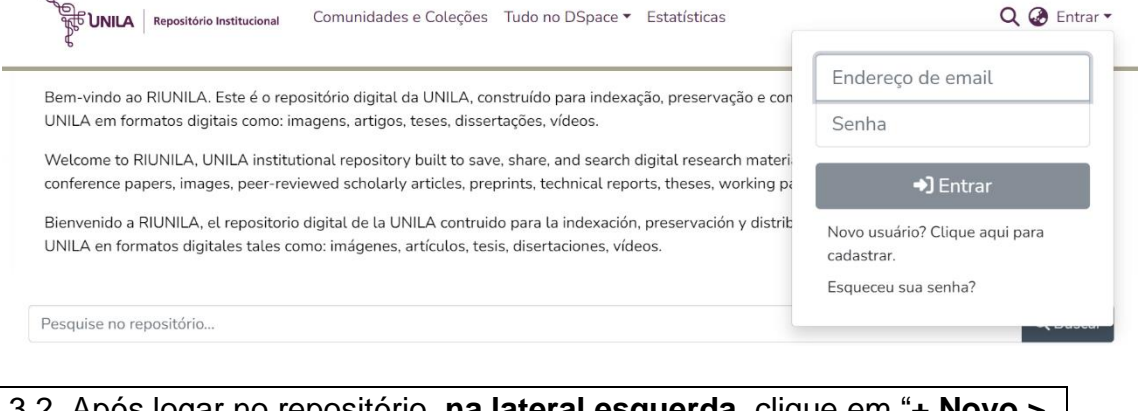

3.2. Após logar no repositório, **na lateral esquerda**, clique em "**+ Novo > Item**". Aparecerá a seguinte tela com a lista de coleção ou coleções autorizadas. *Clique na coleção* referente ao documento a ser depositado:

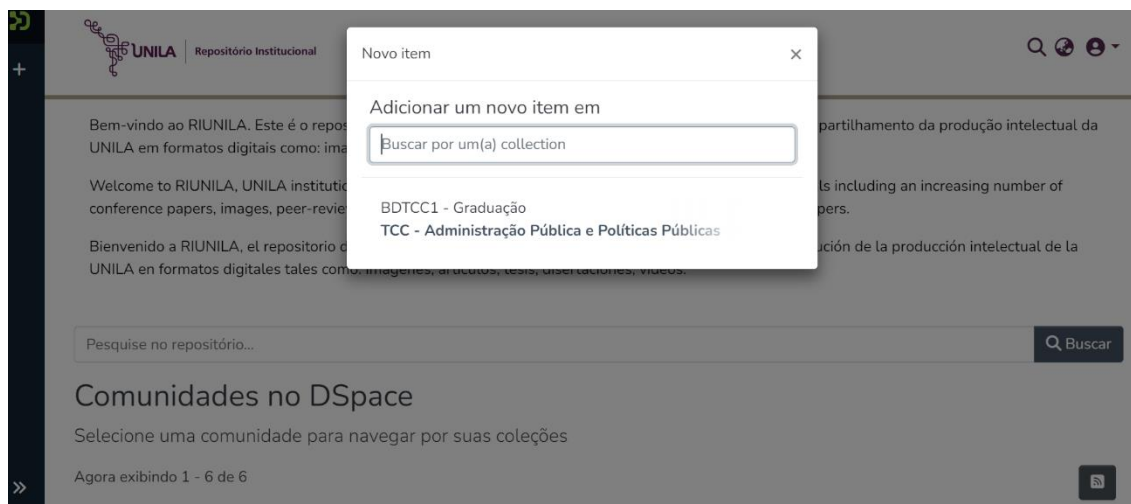

Após clicar na coleção, aparecerá nova página. **Primeiro clique em "Navegar"** e realize o upload do trabalho.

**Depois preencha os campos** referentes as informações do documento em submissão.

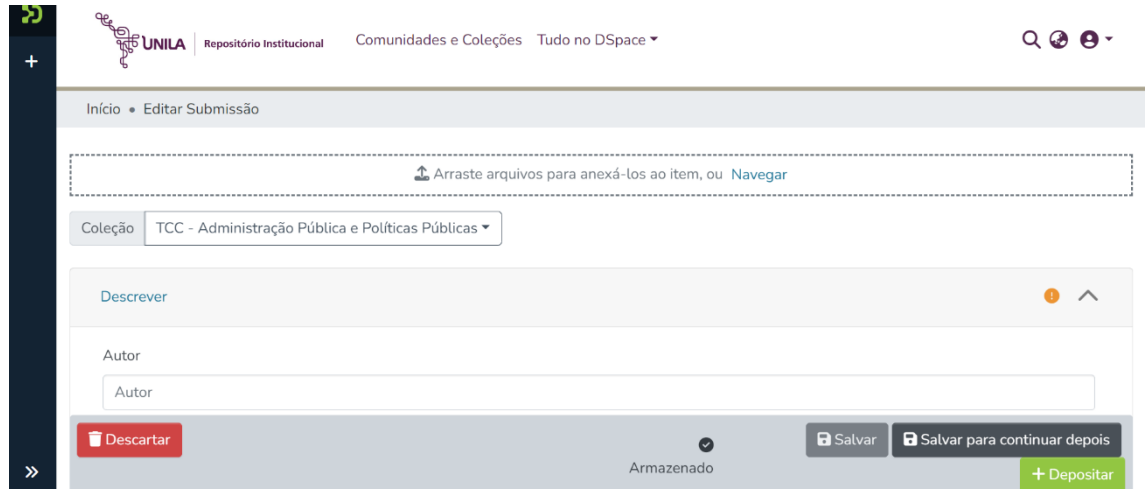

#### **Campos obrigatórios:**

- **Autor** (*sobrenome, nome*): Motta, Marcos Otomano [exemplo].
- **Título e subtítulo** (*apenas a primeira letra maiúscula*).
- **Data** (*apenas o ano de publicação*).
- **Idioma.**
- **Palavras-chaves** (*máximo 4 termos*).
- **Resumo** (*o mesmo descrito no trabalho*).

# Para finalizar a submissão, **clique em "Confirmo a licença acima"** e **"+ Depositar".**

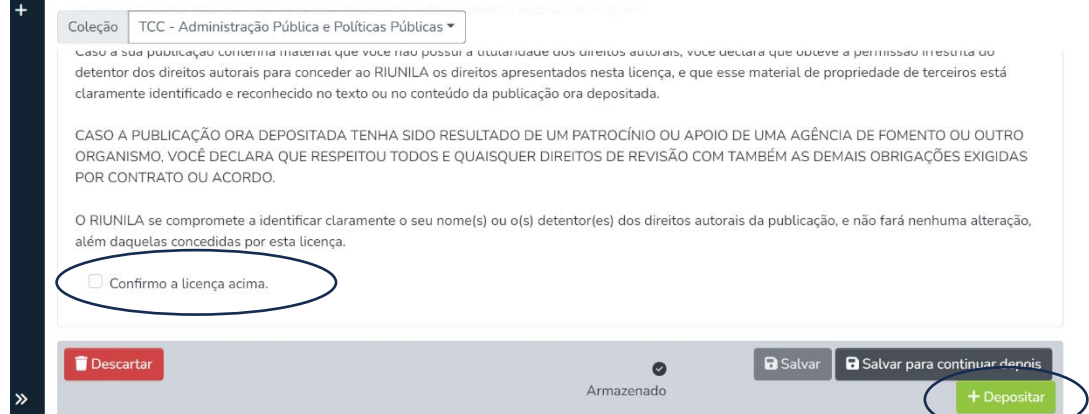

# 4. **DECLARAÇÃO DE SUBMISSÃO DE TRABALHO**

**Aos discentes da graduação:** [declaração emitida *via SIGAA*]

É necessário *solicitar a homologação via SIGAA* da versão final do TCC para a BIUNILA. A homologação será realizada até 1 dia útil após a solicitação.

**Aos discentes da pós-graduação:** [declaração emitida *por e-mail*]

É necessário *solicitar a declaração por e-mail* (*[digital.biunila@unila.edu.br](mailto:digital.biunila@unila.edu.br)*). A declaração será encaminhada por e-mail até 1 dia útil após a solicitação.

> **Outras informações:** 554535229903 [WhatsApp]